# **ChatterHigh Teacher Get Started Guide**

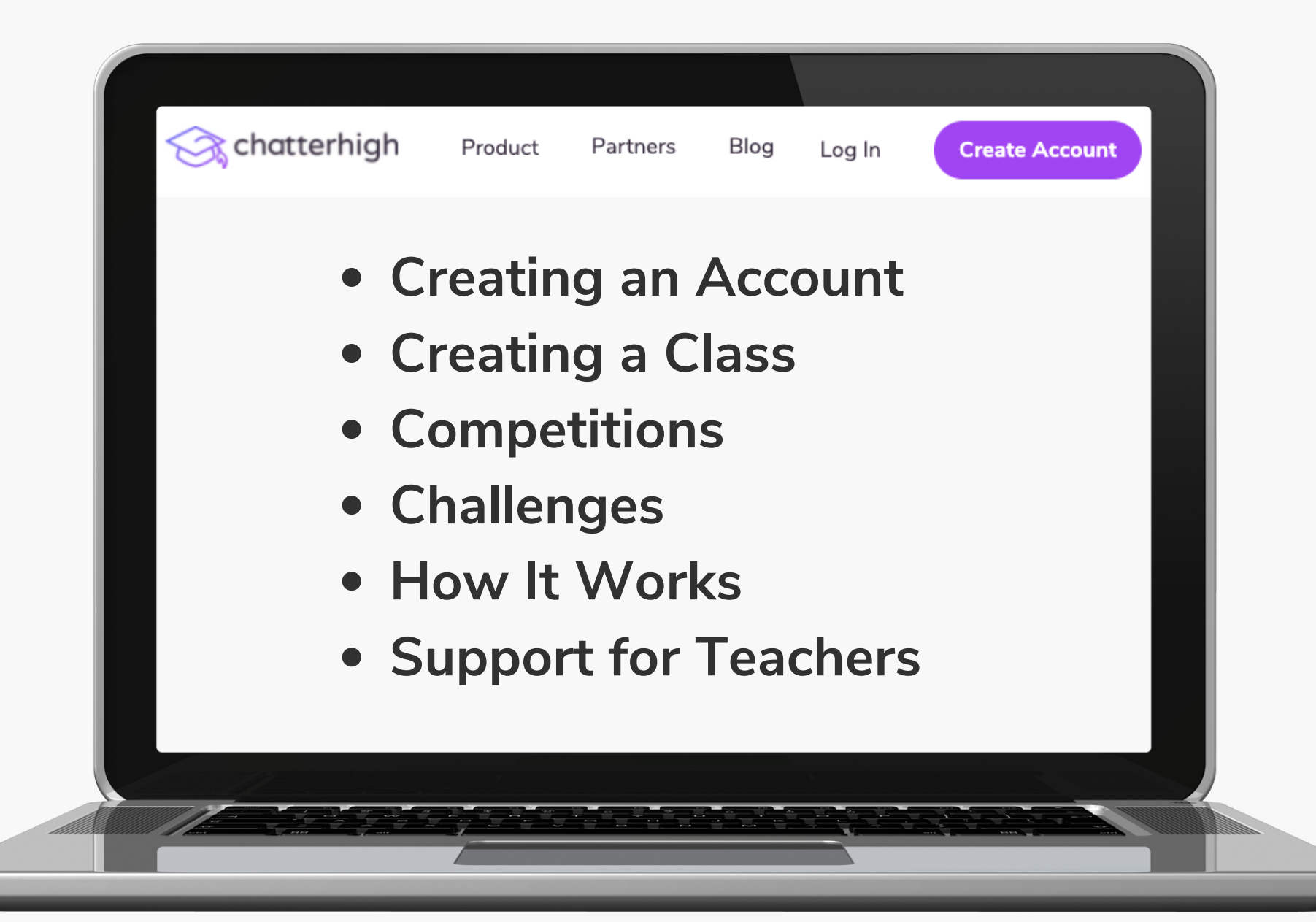

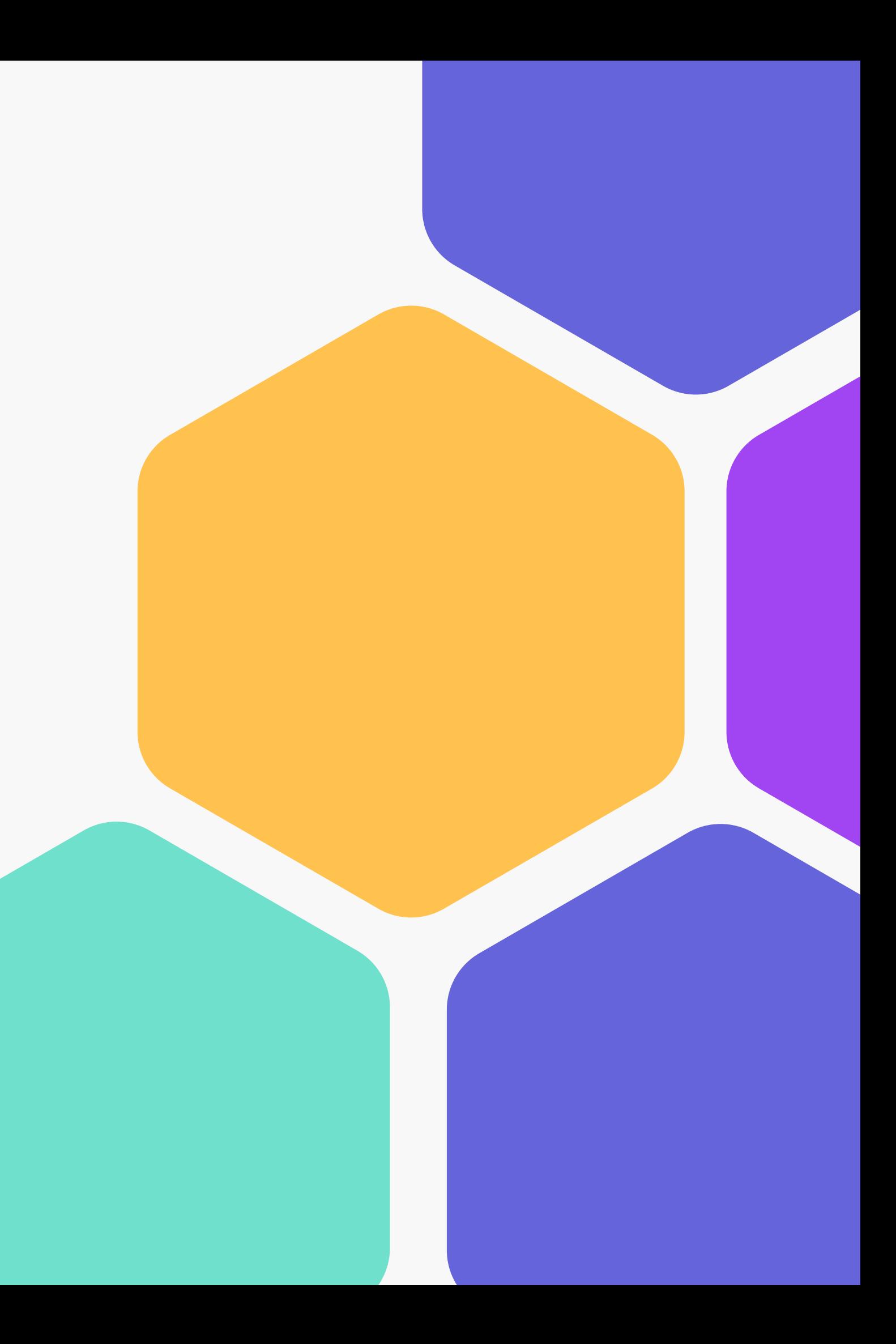

# **Table of Contents**

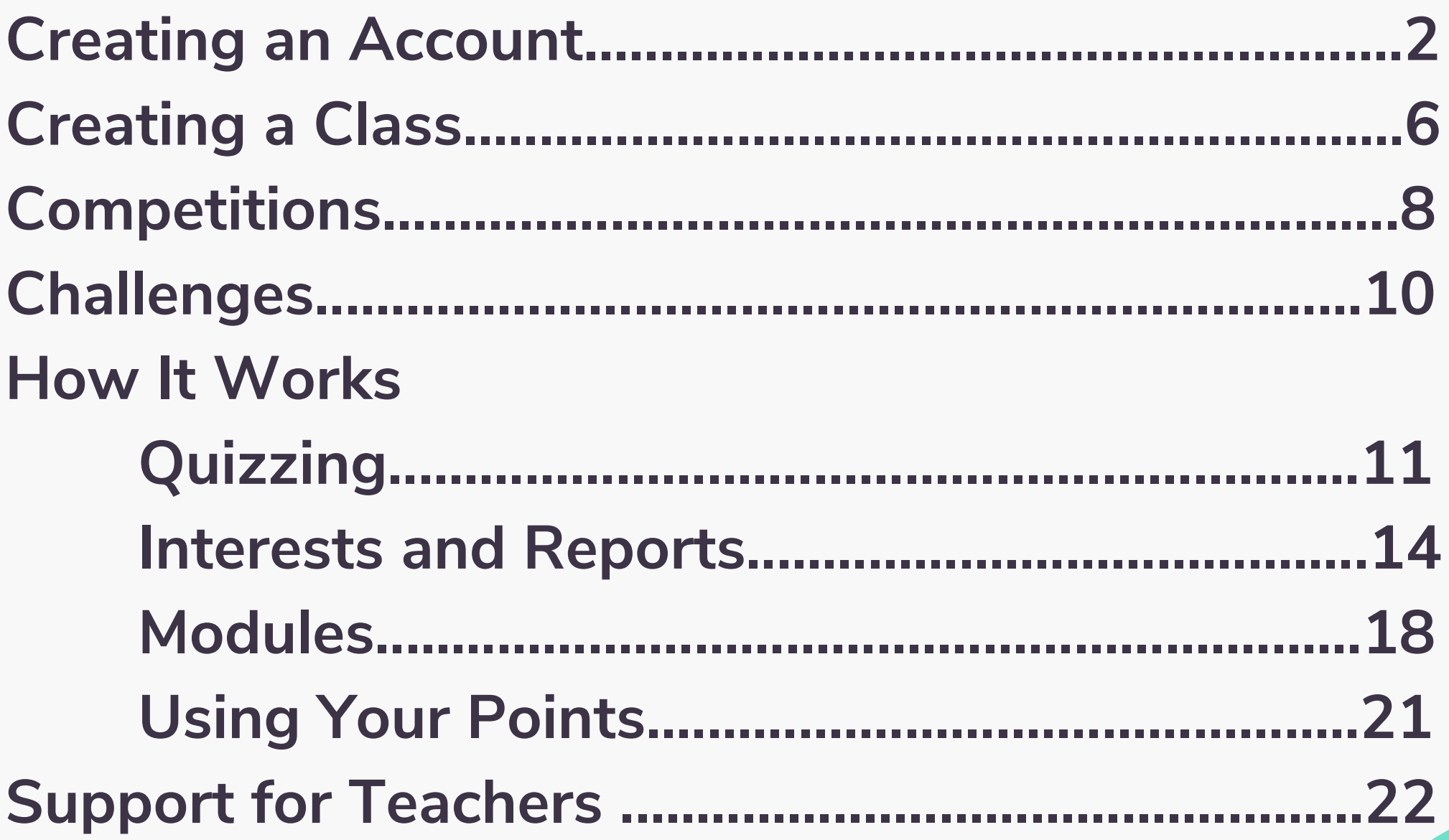

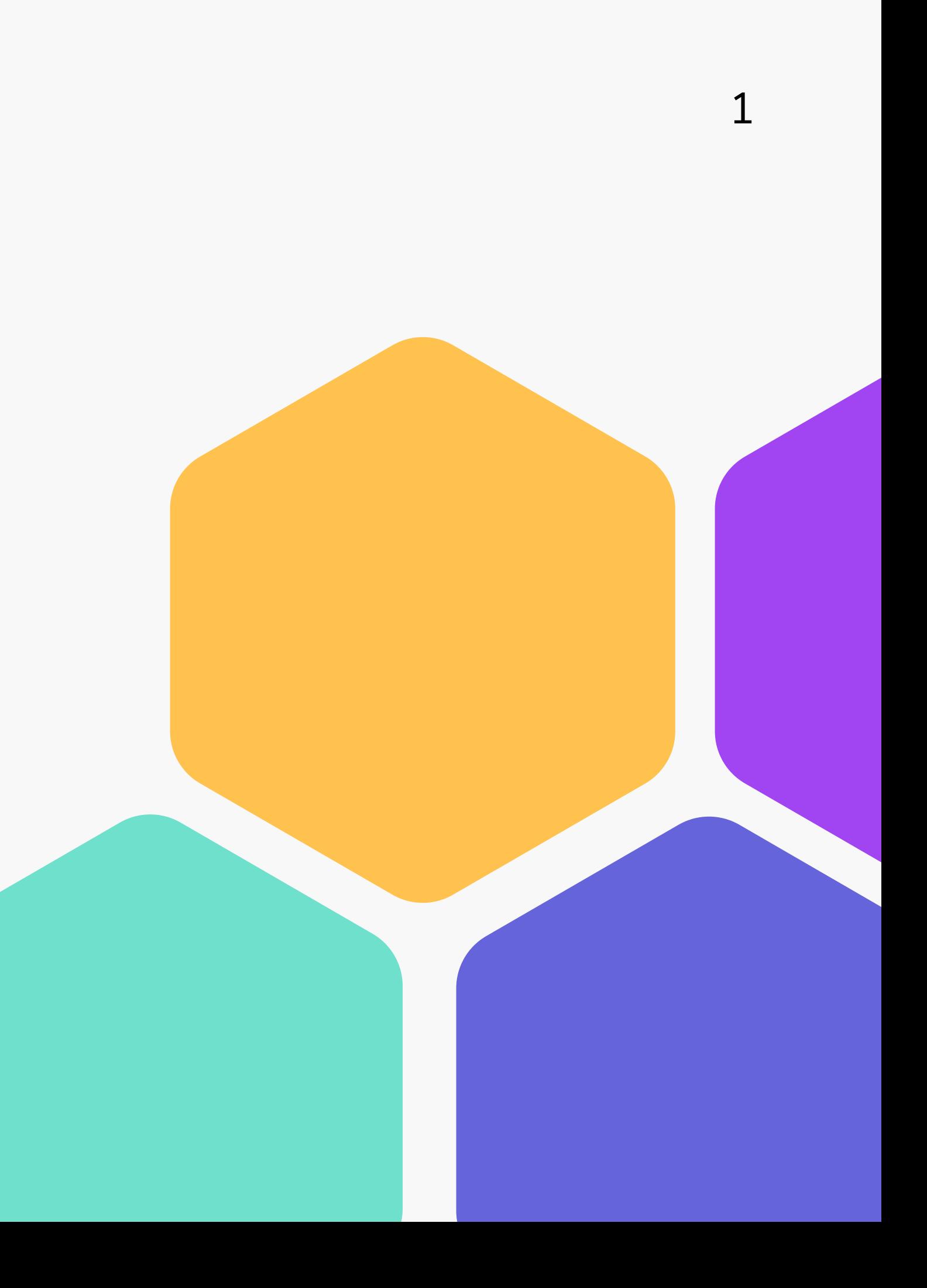

# Step 1: Create Your Account

### Visit ChatterHigh.com and click "Create Account"

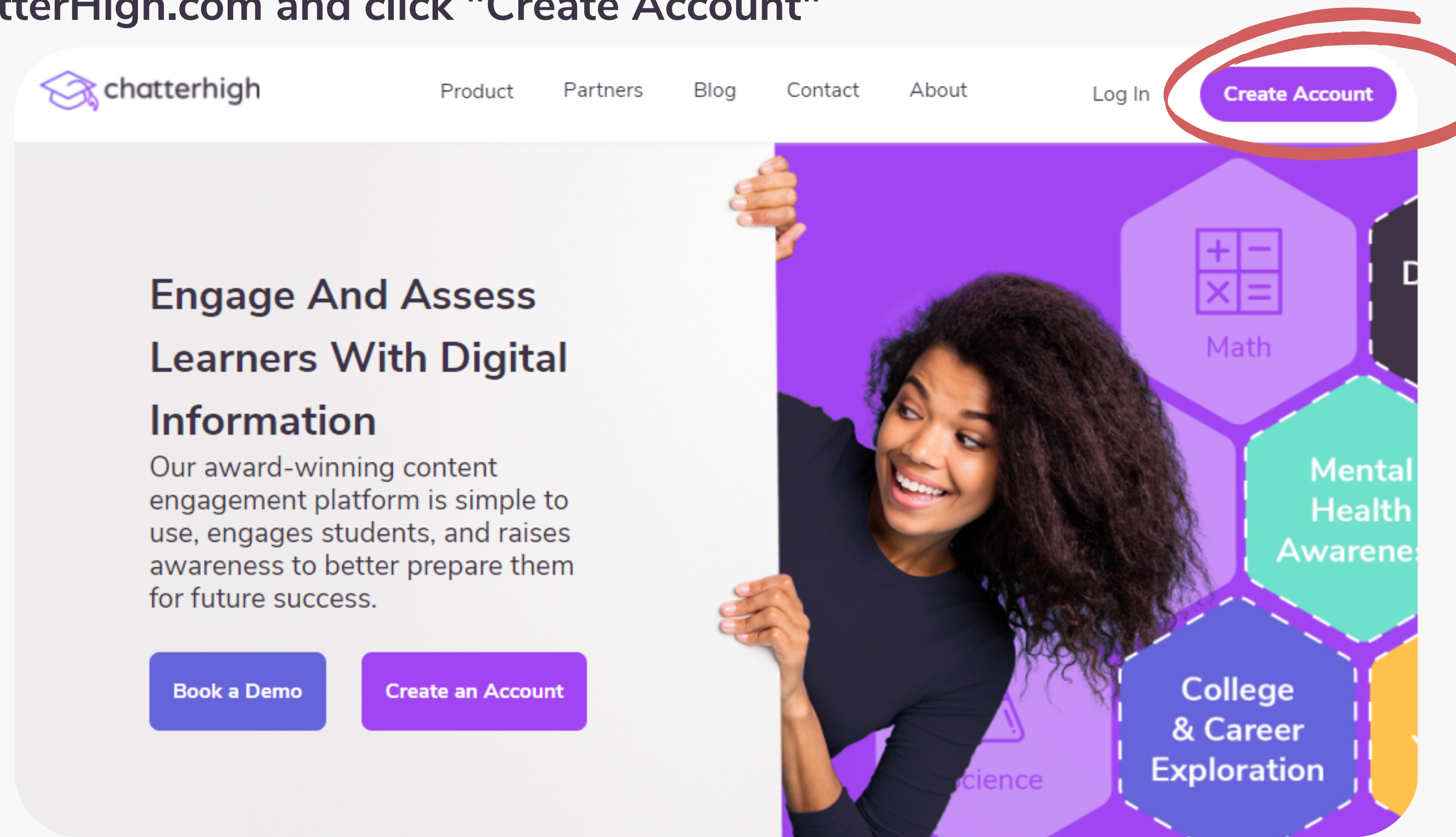

 $\overline{2}$ 

# **Create a Log-in and Enter Your Details**

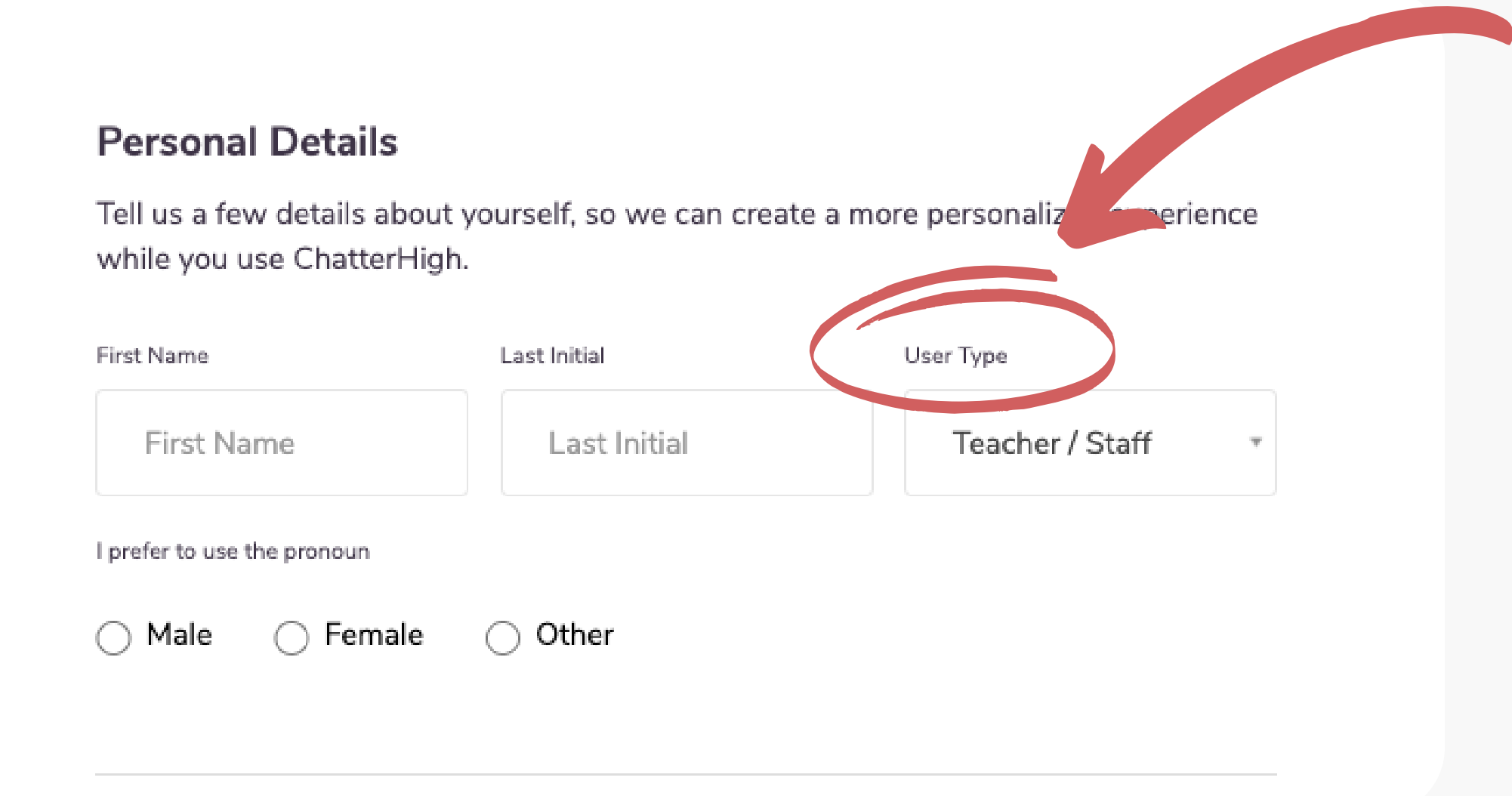

**Remember to change your user type to "Teacher"**

## **Add Extra Details**

**Select the items that apply to you/your class, and opt in if you'd like to receive the Weekly Report, an email that comes every Thursday with your points and upcoming draws. Your students must also select the items that apply to them when they create their accounts.**

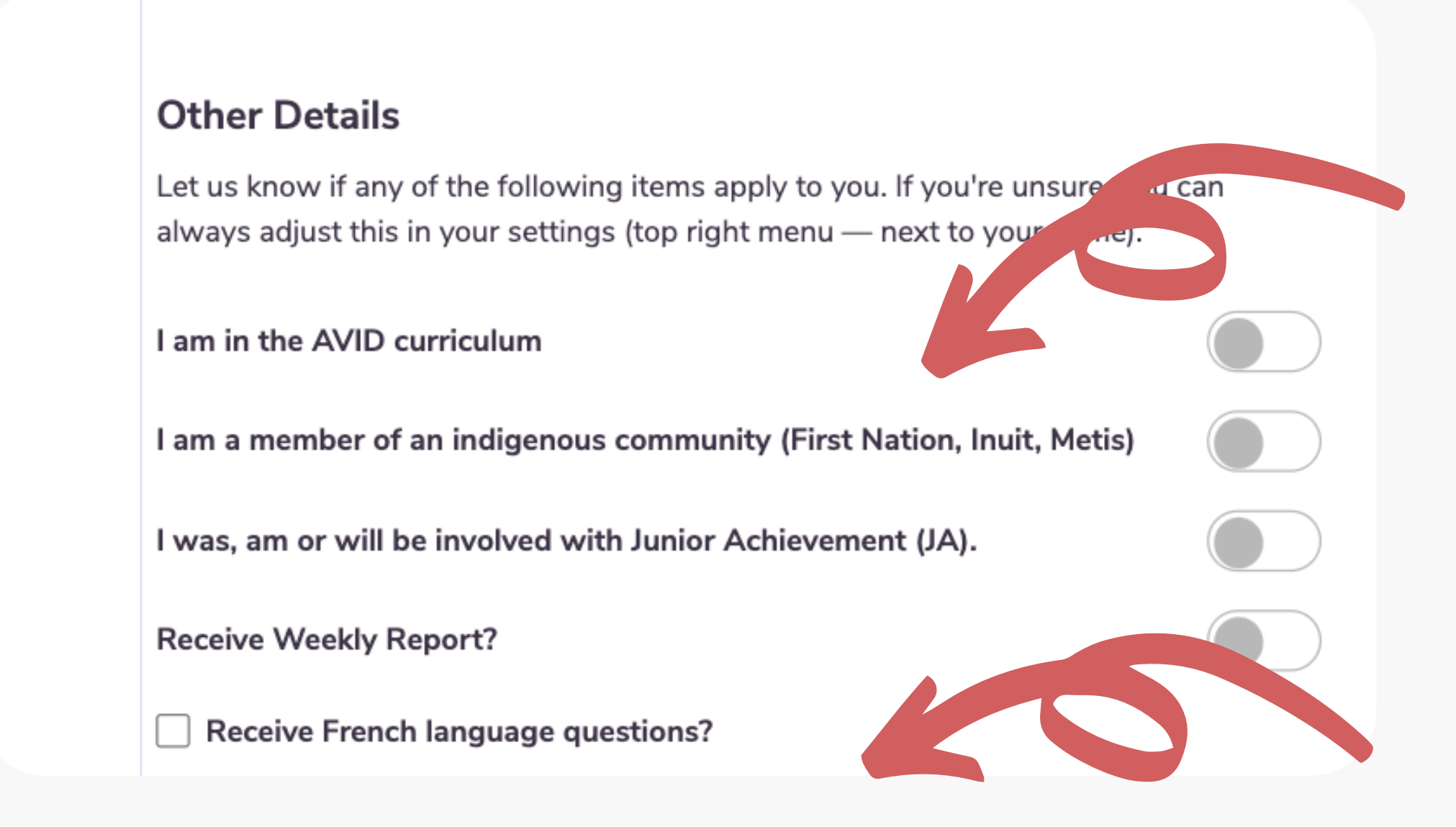

**Note: If you select this option, you will only receive questions in French, not English.**

**Note: By self-identifying here, you/your students will be able to explore additional programs and financial aid that are dedicated to Indigenous students.**

# Verify Your Account

**Check your email and click the long link to** verify your account. If you don' **t** receive an email (check your spam!), resend the **v e r i f i c a t i o n e m a il.**

Still don't receive an email? Contact us at info@chatterhigh.com and we'll verify your account for you.

**Note: You can skip this step if you' v e s i g n e d up** using Google.

**( y o u r e m ail)** $\overline{a}$ verification link to complete your account creation with ChatterHigh.

**Resend verification email** 

### Thanks for signing up!

## Step 2: Create a Class

Pick a class name the students will recognize. Then, select a grade. Don't worry if you have mixed grades in a class.

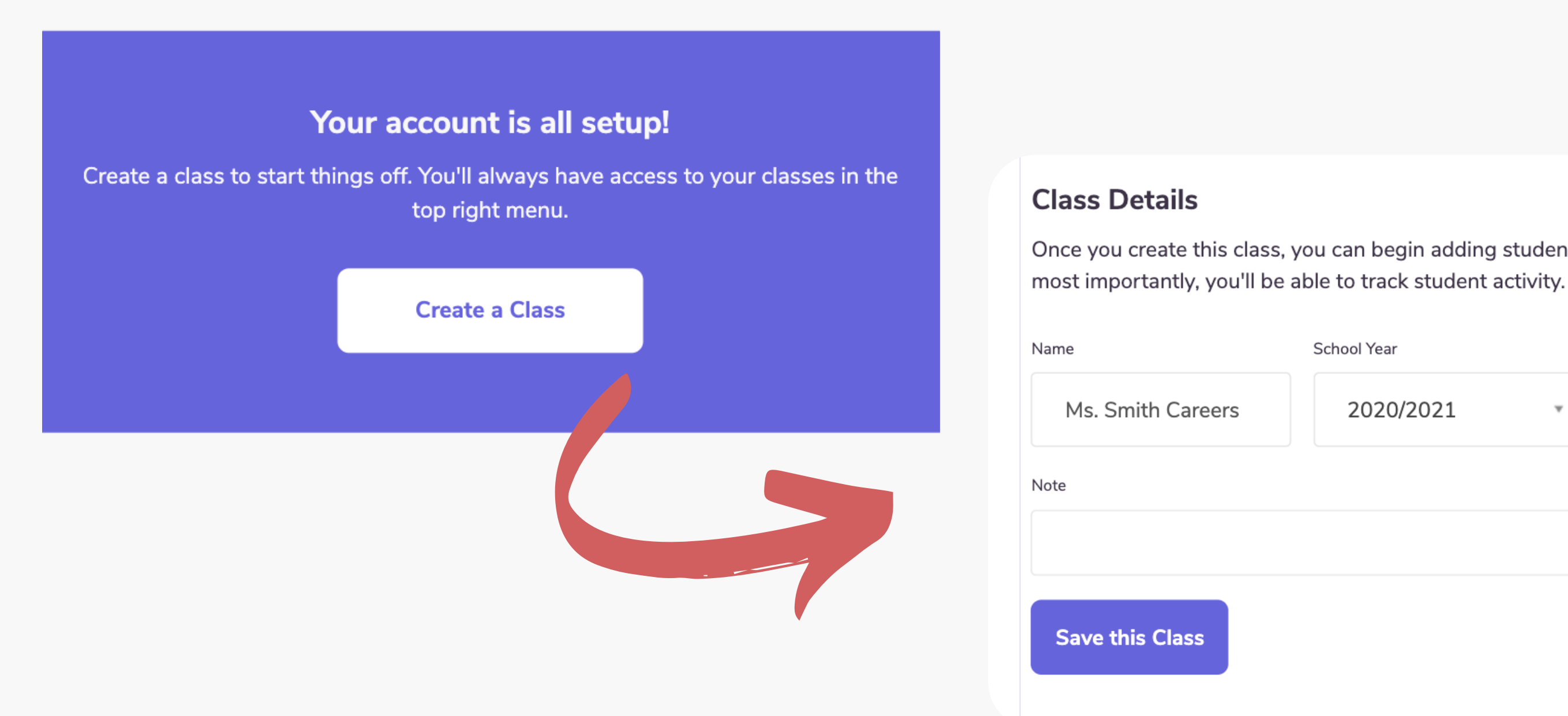

### 6

Once you create this class, you can begin adding students, create challenges, and

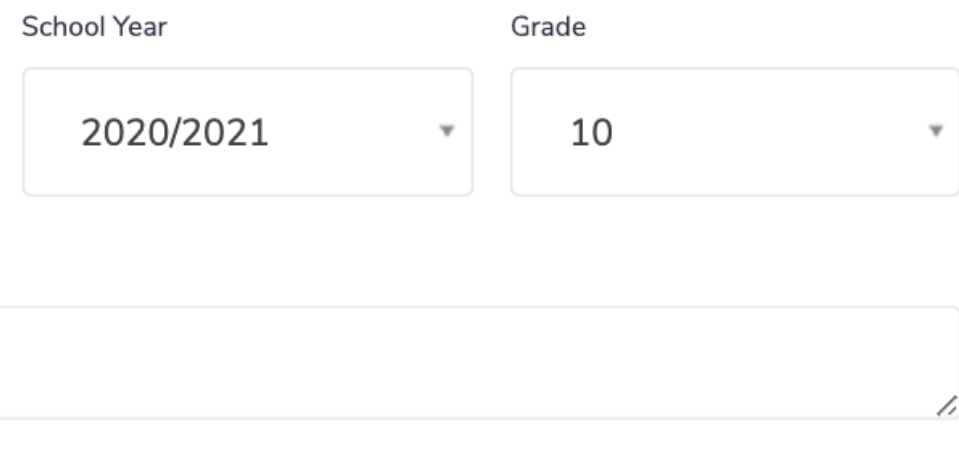

# **View all of your classes, and create new classes at any time by clicking "Classes" in the top menu**

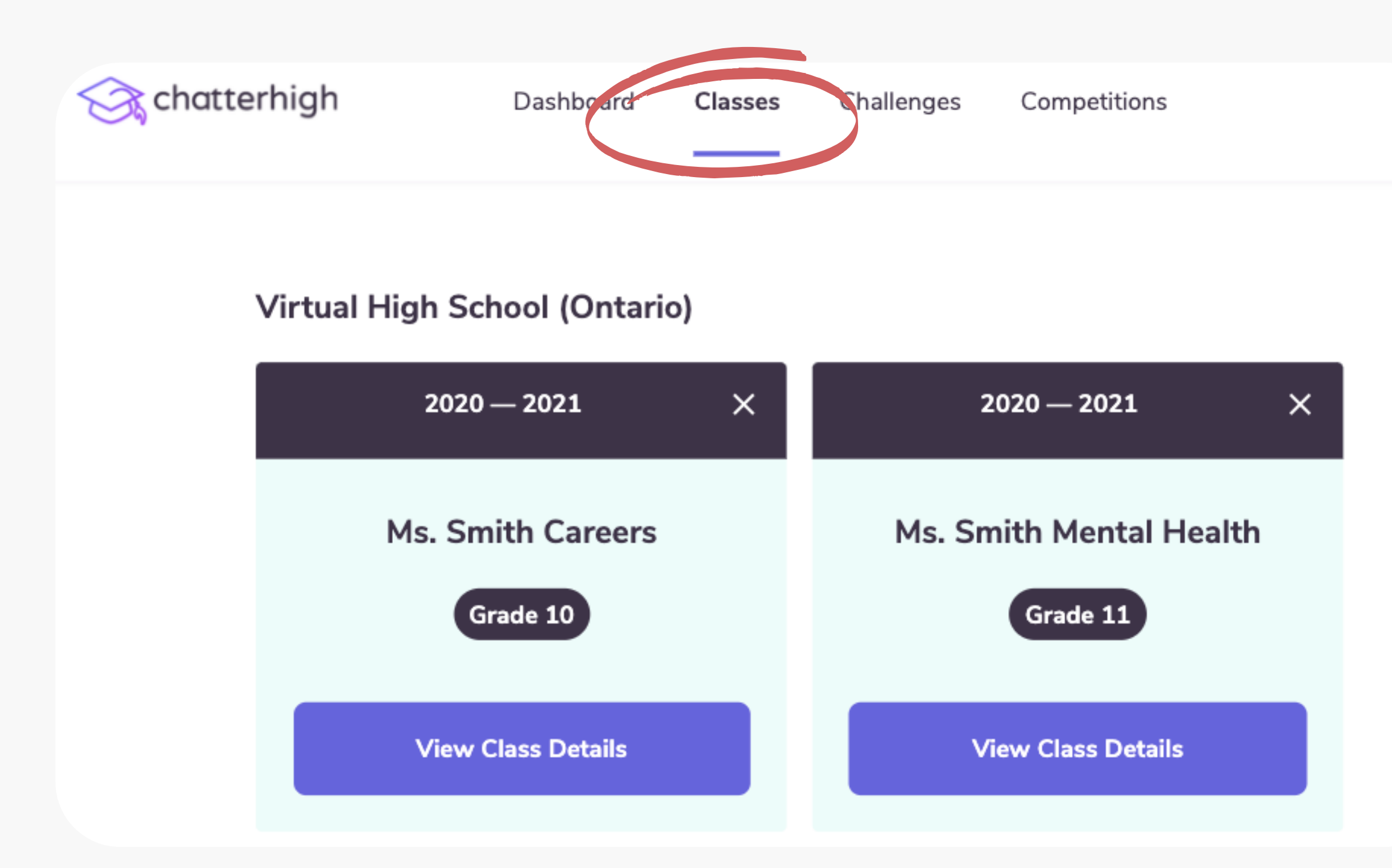

7

**In your classes, you can monitor your student's progress.**

**Students can now join your class when they log-in.**

# **Extra: Competitions**

**You and your school are automatically entered into any national and provincial competitions. Depending on the competition, you can earn bursaries, gift cards, and money & tech prizes for your school, just by answering questions.**

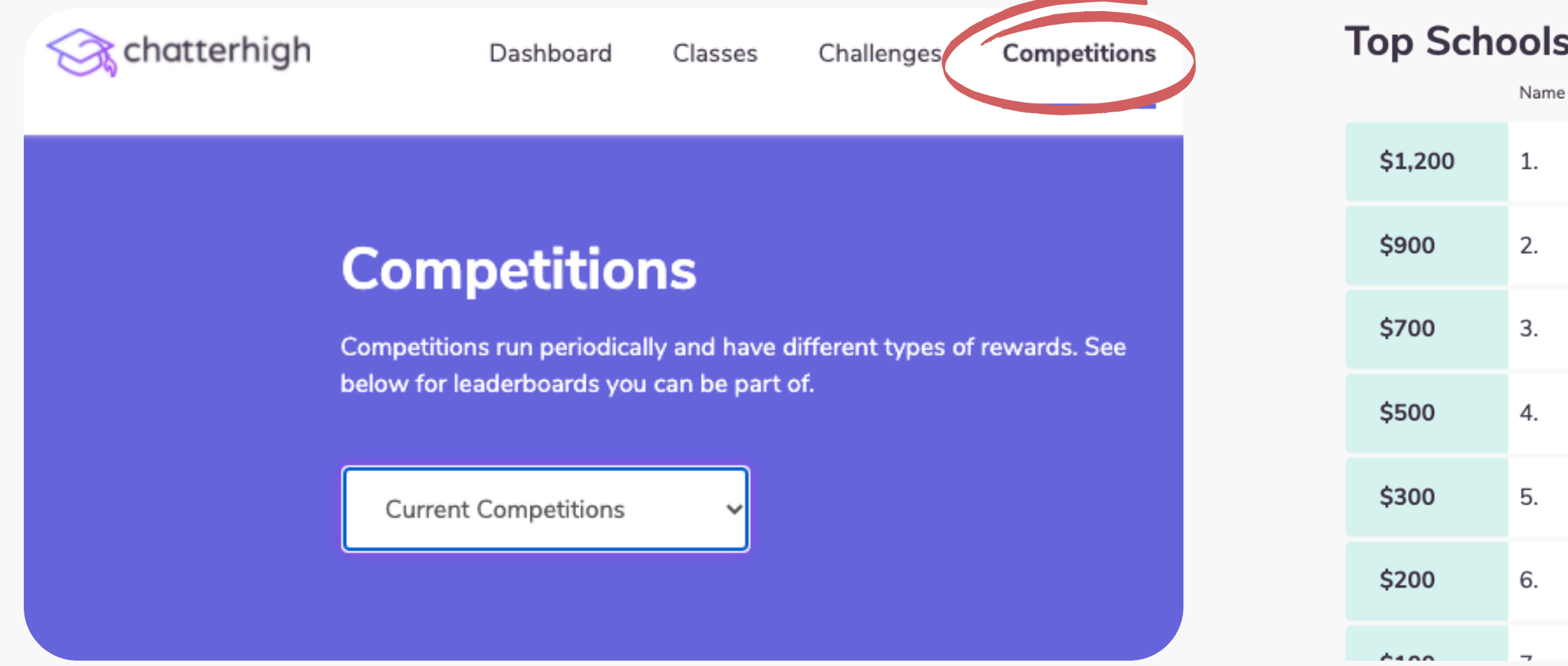

**Pro Tip: Points earned by parents, teachers, alumni and 'friends-of' count towards school competitions!**

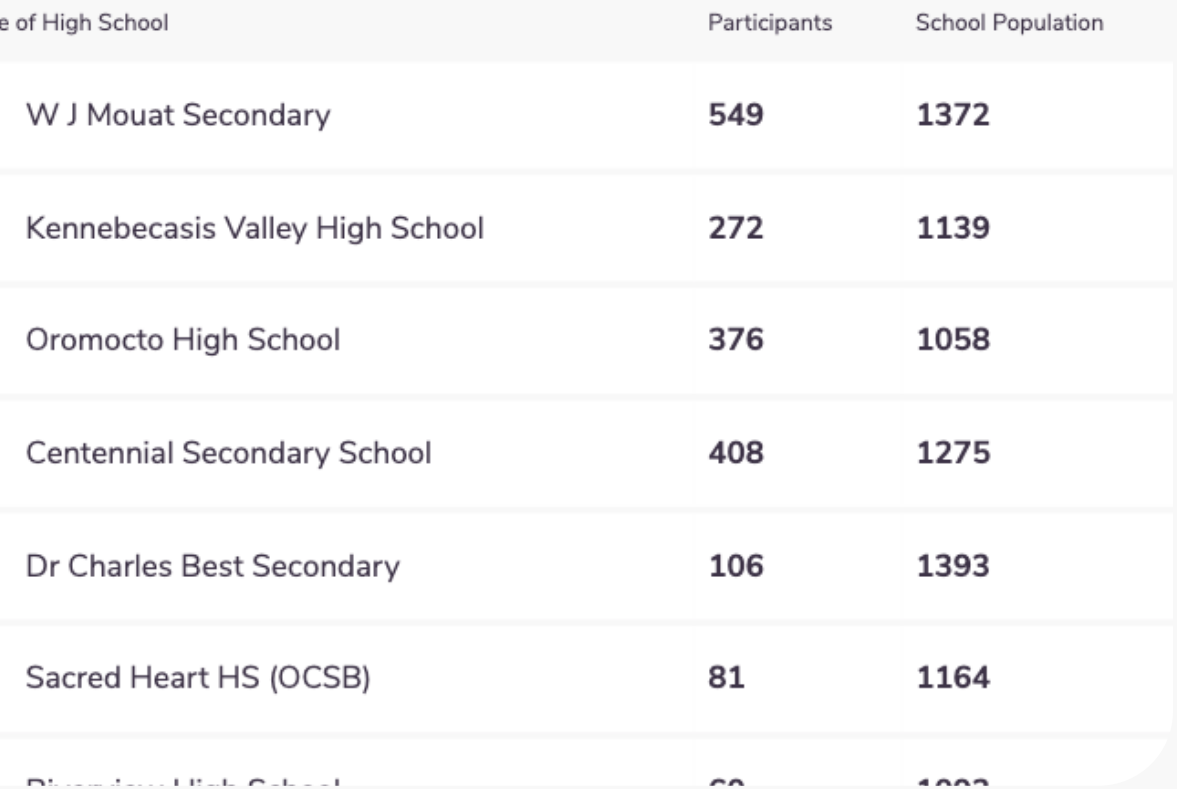

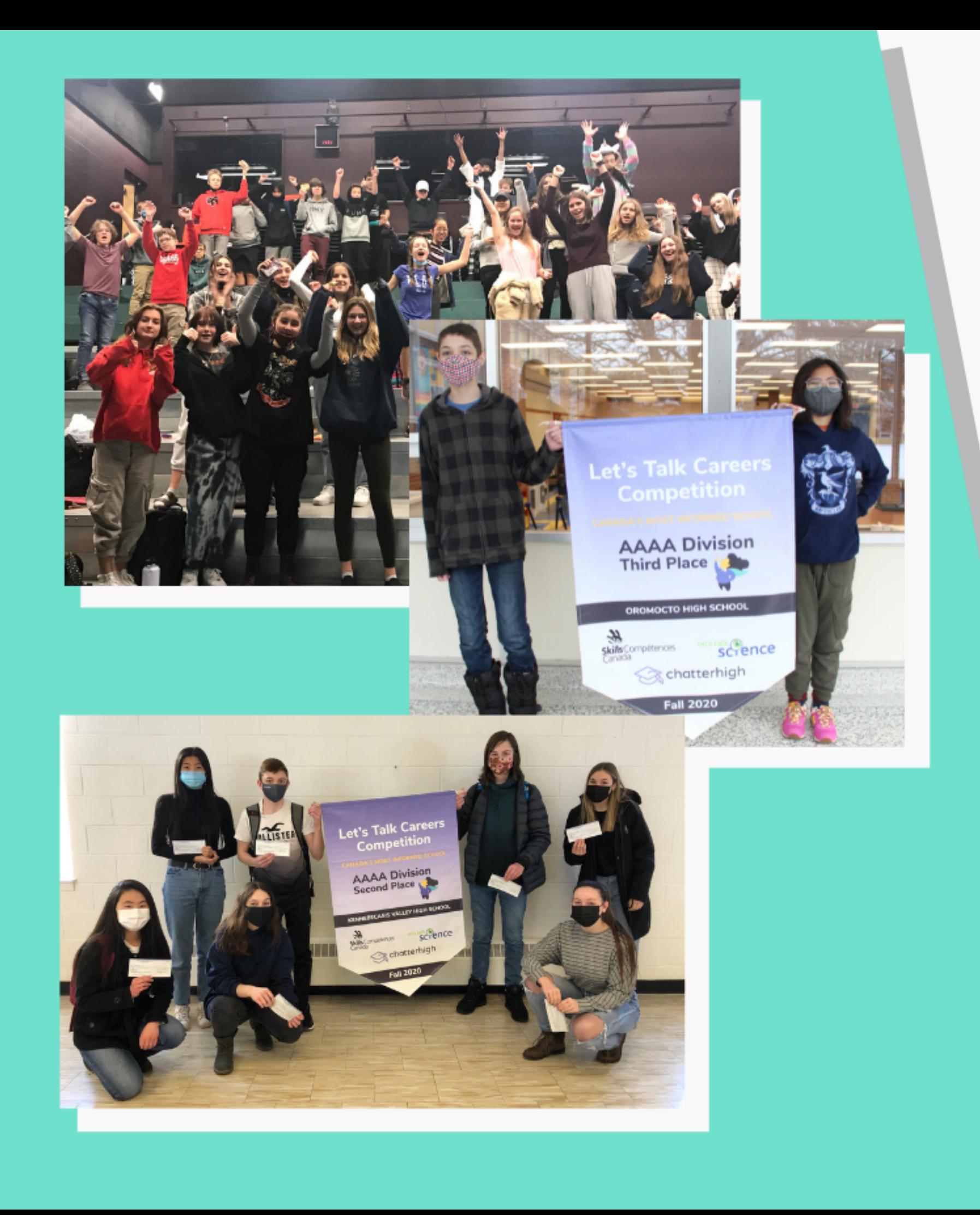

# Let's Talk Careers! Canada's Most Informed Schools and Students Competition

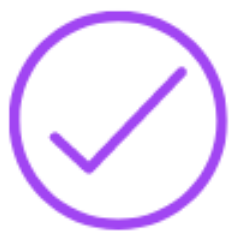

Free and easy to use

let's talk **SCTENCE** 

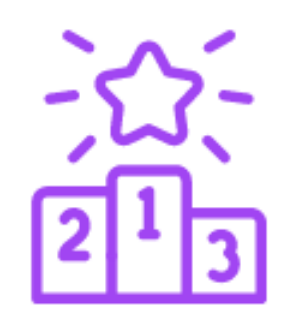

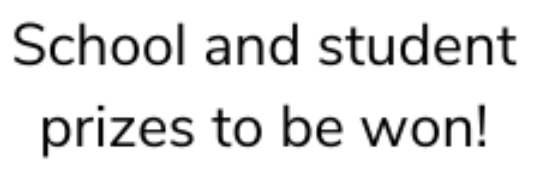

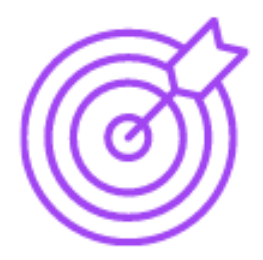

Aligns with curriculum

Fall 2021: October 25 to December 3 Spring 2022: April 11 to May 20

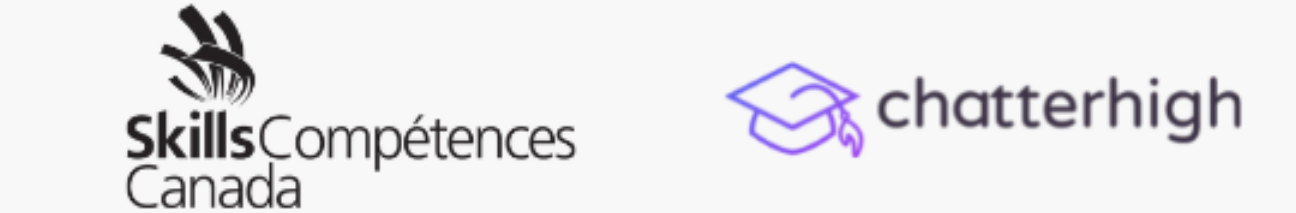

### Visit: resources.chatterhigh.com/lets-talk-careers

## **Extra: Challenges**

Motivate students by challenging another class in your school or another school!

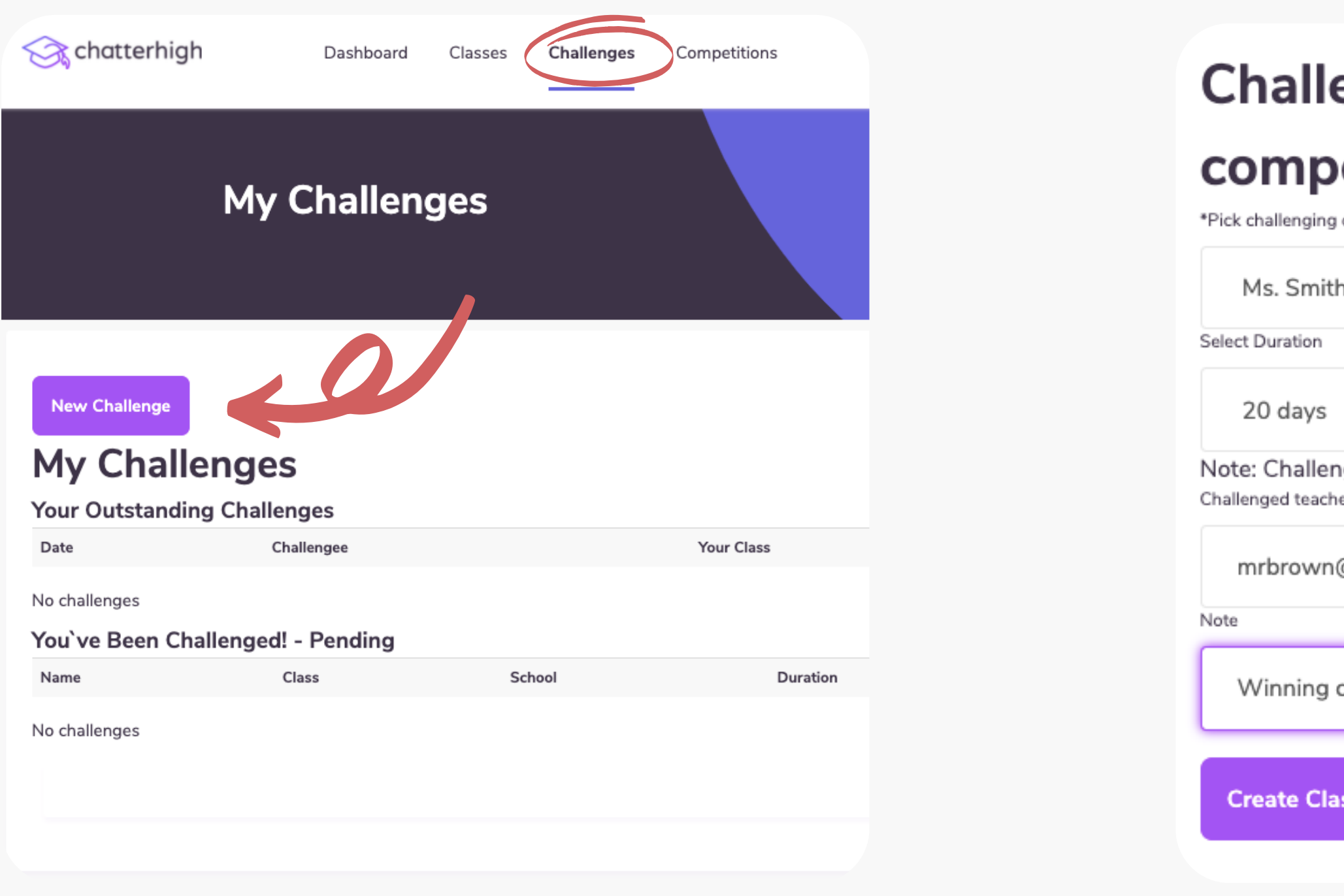

## enge others to a class etition

class

Careers ו

nge will start at midnight after being accepted. er`s email

@example.com

class gets bragging rights!

ss Challenge

# **How It Works: Quizzing**

**Whichever activity you choose for your classes, you will be given a series of questions and corresponding research links to help you find the answers. Click "Research" and get exploring!**  $\mathsf{F}^\mathsf{et's\,talk}$ 

> **Pro Tip: If the webpage is broken, or no longer matches the question, click here to report it. We give you 50 points if**

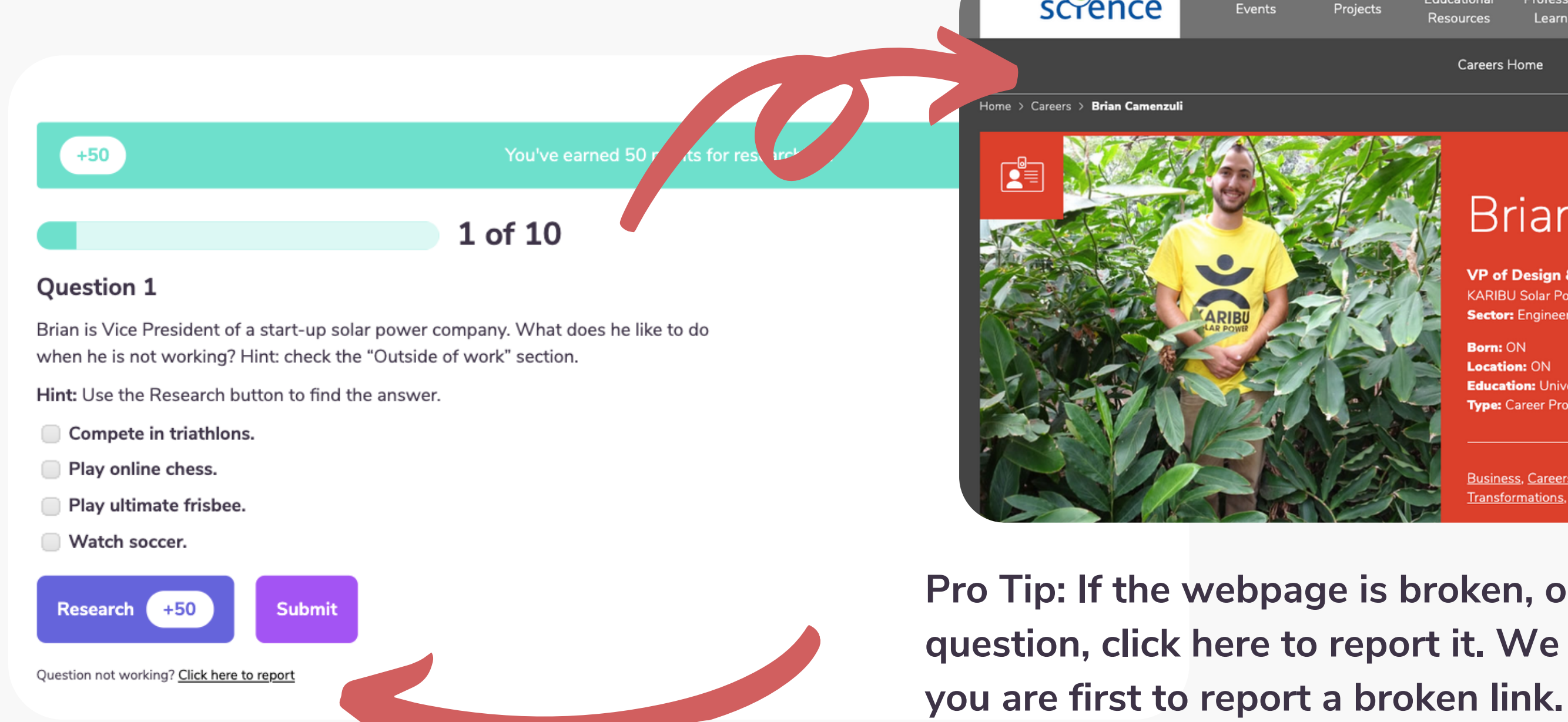

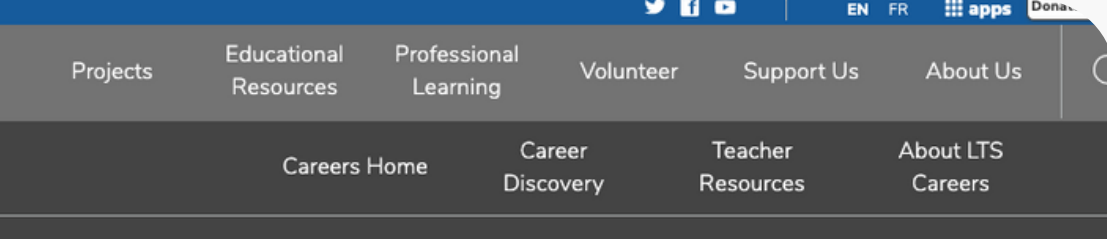

### Brian Camenzuli <

**VP of Design & Engineering** KARIBU Solar Power **Sector: Engineering** 

Born: ON **Location: ON Education: University Type: Career Profile** 

**Subjects:** Business & Economics, Math. **Technology & Engineering** 

Business, Careers, Electricity Basics, Electricity Generation, Energy, Energy **Transformations, Entrepreneurship** 

# **As a teacher, you can quiz and earn points too!**

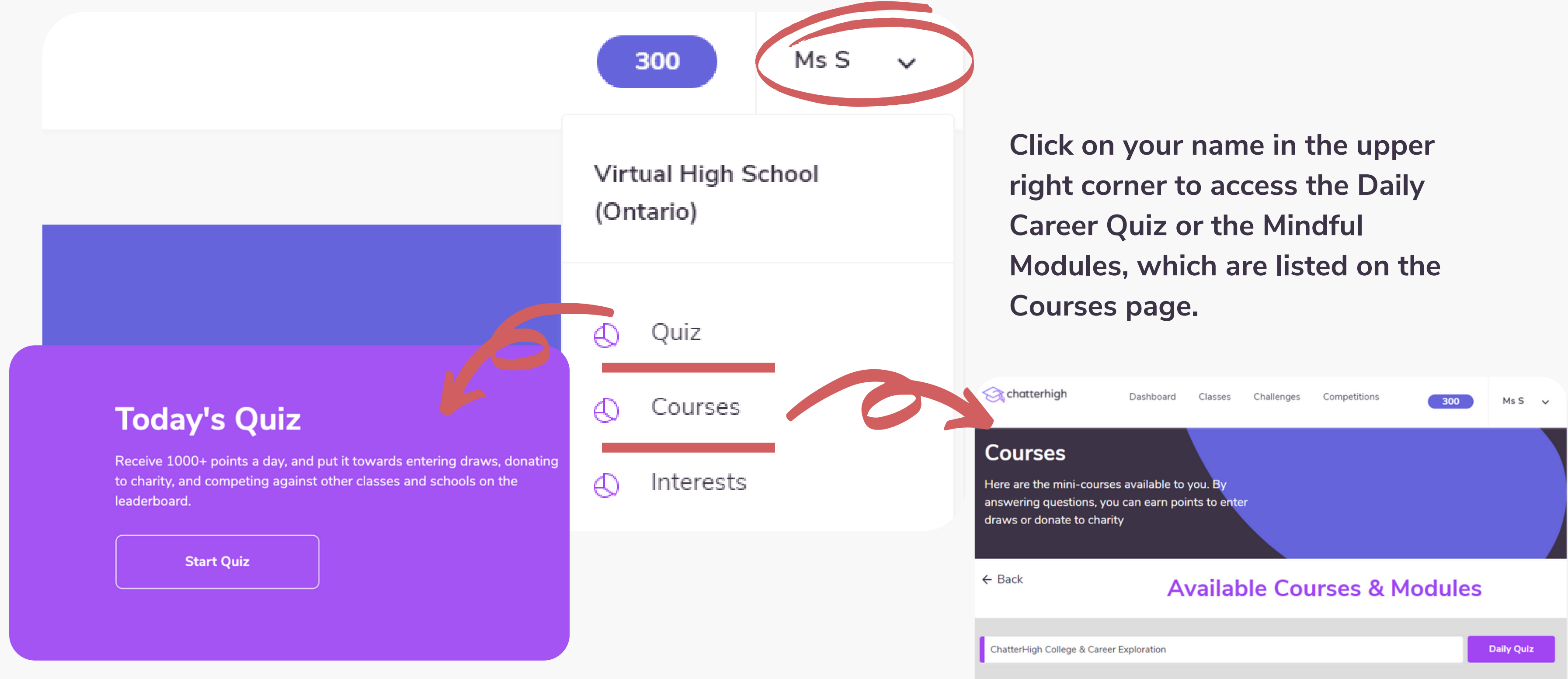

**How It Works: Daily Quiz Post-Question Survey**

**After each question in the Daily Quiz, we ask students about their level of interest and awareness, to help build their profiles and reports. After 100 questions, we use this information to give them 'smarter' questions that focus on their areas of interest.**

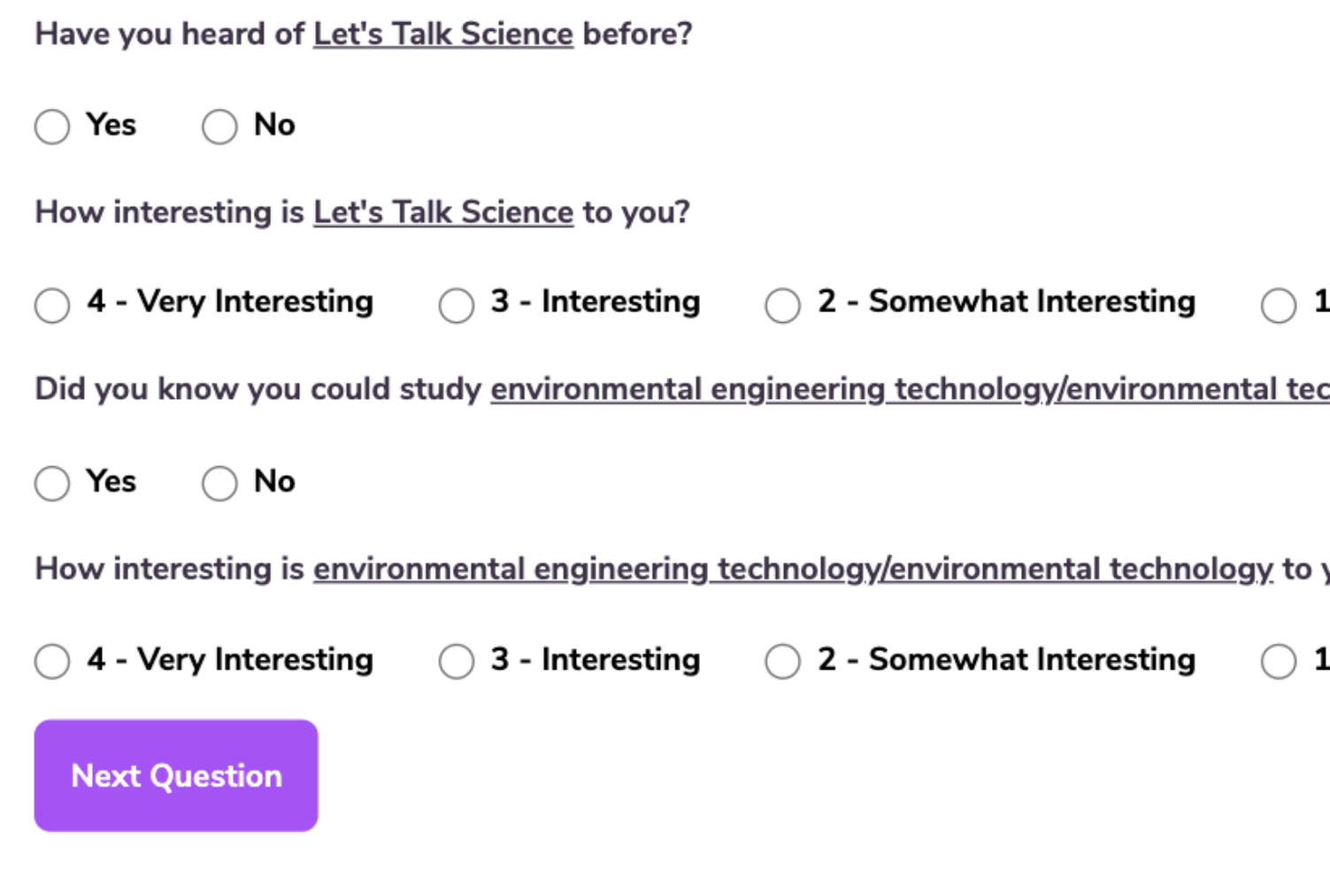

### 13

- Not Interesting

chnology or do this as a job?

vou?

- Not Interesting

## **How It Works: Student Interests**

**Students learn about their interests by Major & Program, College & University, and Job & Career.**

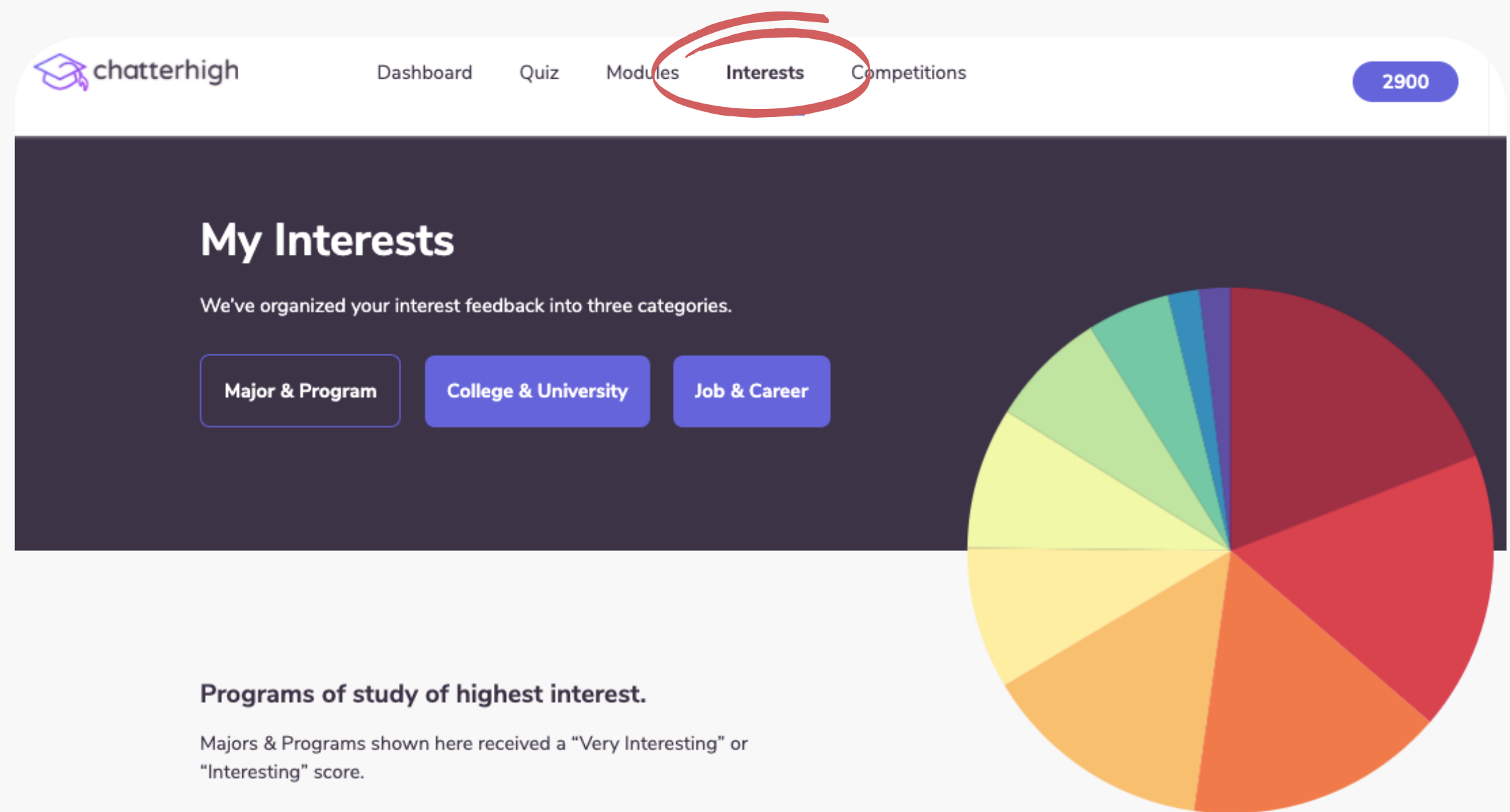

**After 100, 200, & 300 questions, they will unlock new Post-Secondary Match Reports to help guide their plans for the future.**

# **How It Works: Career Research**

**We show students which jobs they expressed interest in, and the corresponding 4-digit NOC (National Occupational Classification) code, so they can find out more about it.**

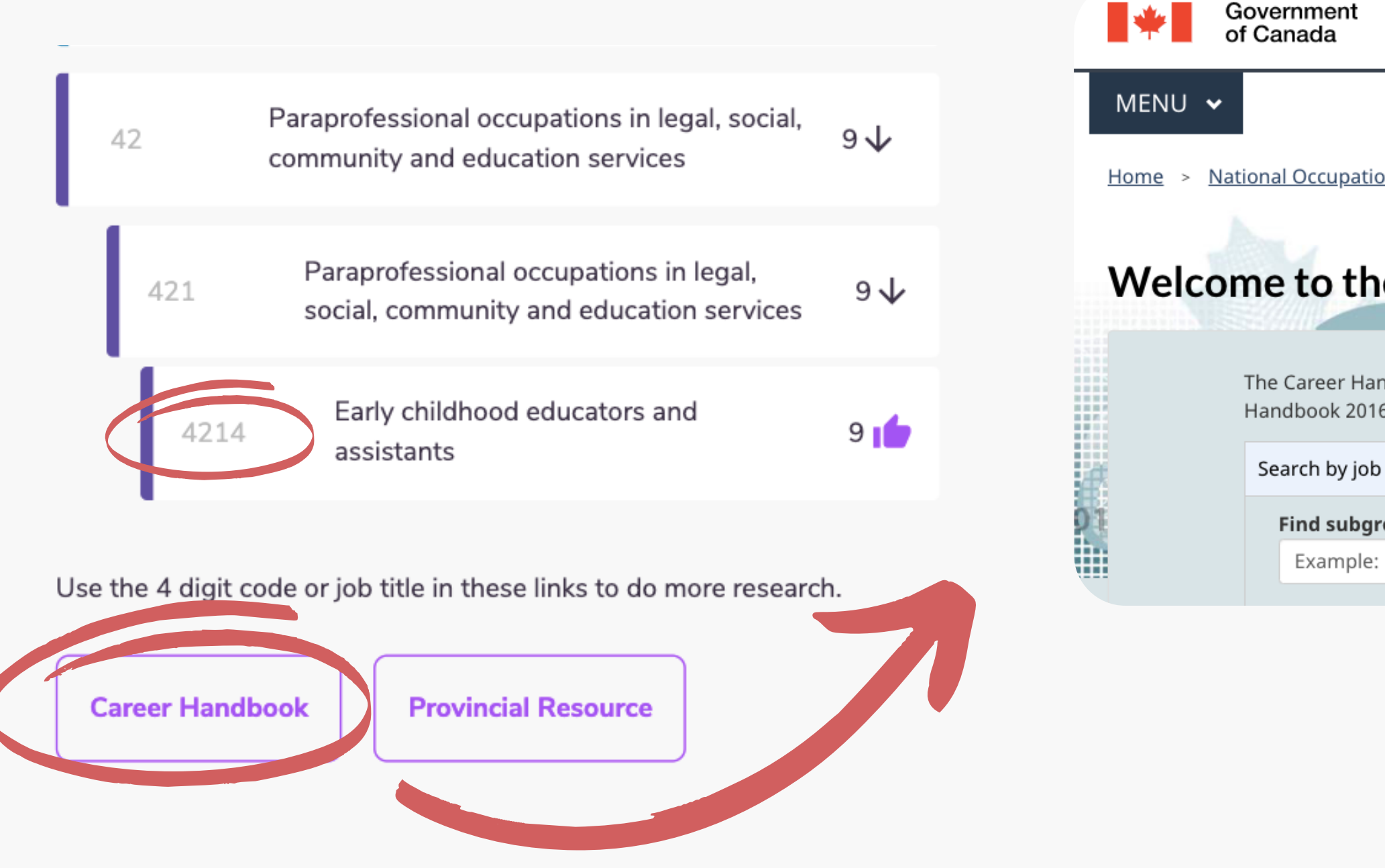

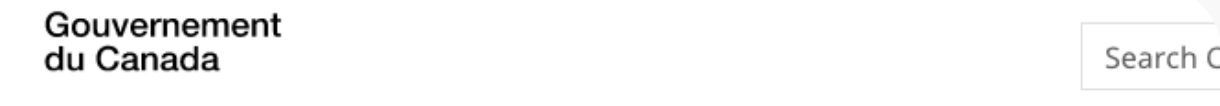

National Occupational Classification > Welcome to the Career Handbook

### **Welcome to the Career Handbook**

The Career Handbook is the counselling component of the National Occupational Classification (NOC) Handbook 2016 represents the transposition of content from the Career Handbook 2003 to the structu

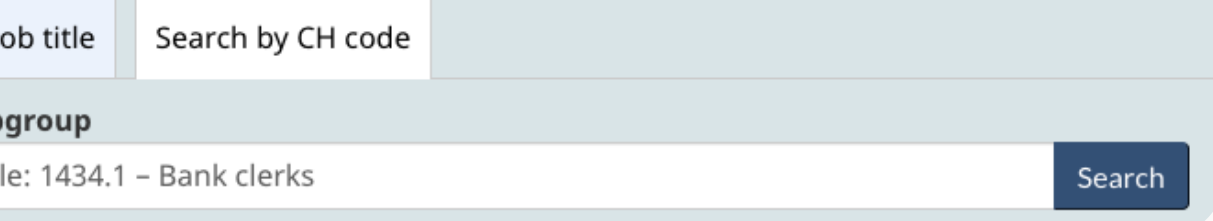

# **How It Works: Post-Secondary Match Report**

**Once they have answered 300 questions, students will unlock a report of their top programs and majors. We show them where those programs are offered in your province or territory, in Canada, and in the United States, \* and if the institution has the clubs, sports, or services highlighted in the student's Initial Survey.**

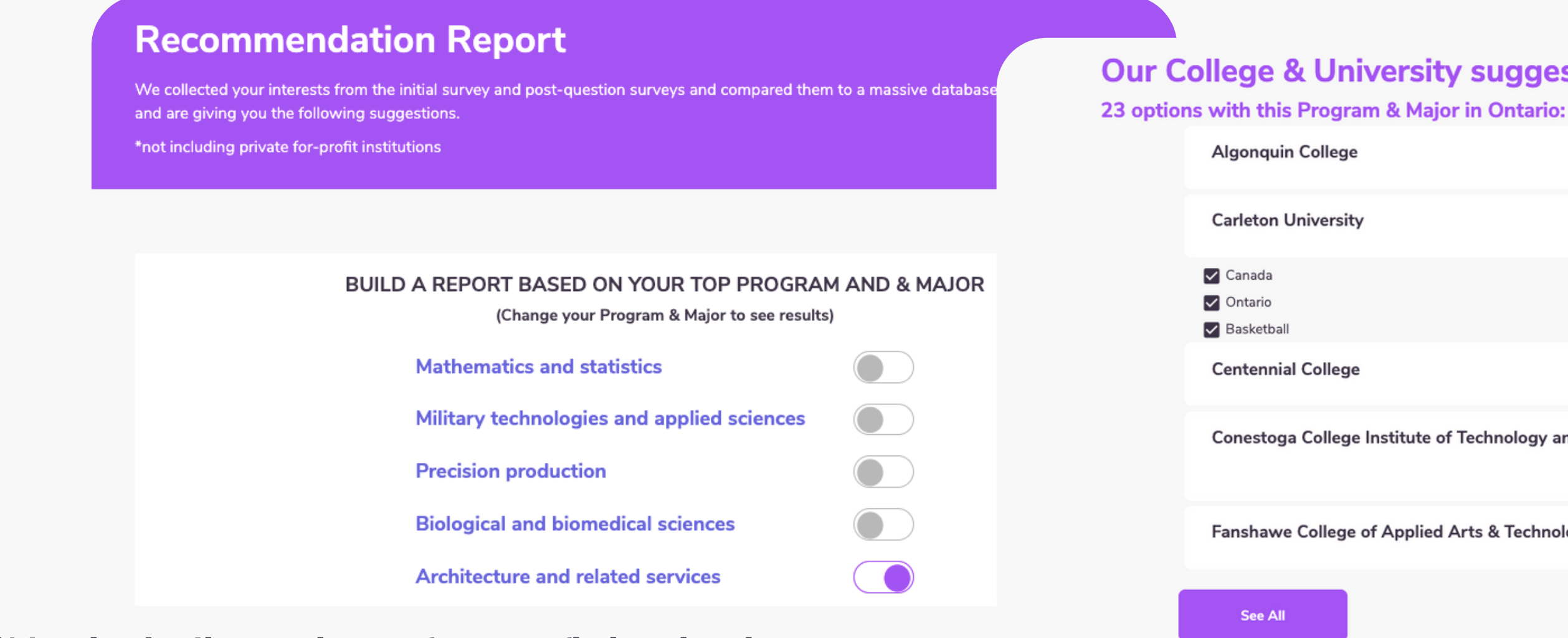

**\*Not including private for-profit institutions**

### 16

### **Our College & University suggestions are...**

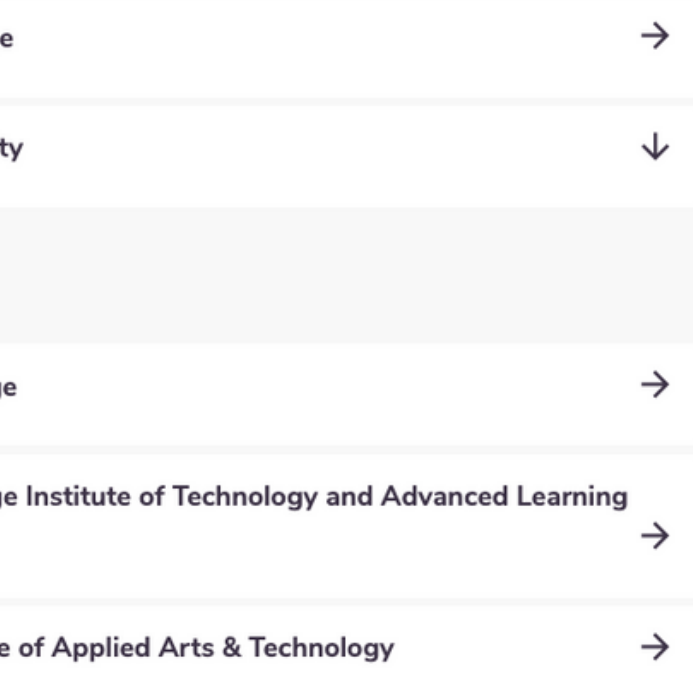

## **How It Works: The Top 5 Interest Report**

**Students will also unlock a new interactive report that allows them to choose their top 5 post-secondary institutions, programs of study, and jobs & careers. Then they can create a downloadable report that compares their choices. It's a great way for students to see how their favourite institutions measure up against each other.**

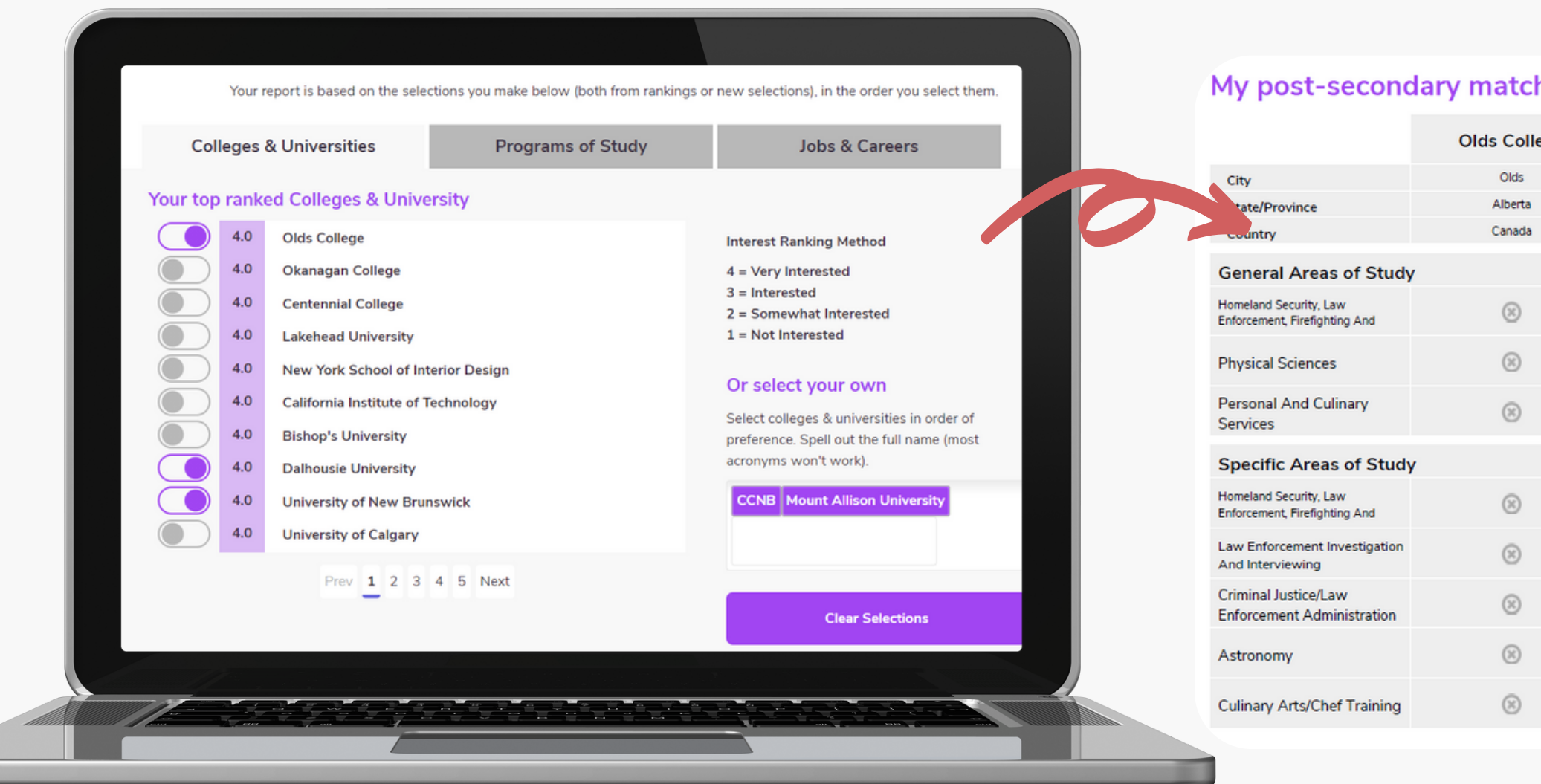

**For more information, check out our blog post all about the Top 5 Interest Report [here](https://blog.chatterhigh.com/product-update-top-5-interest-report).**

### hed - Programs of Study

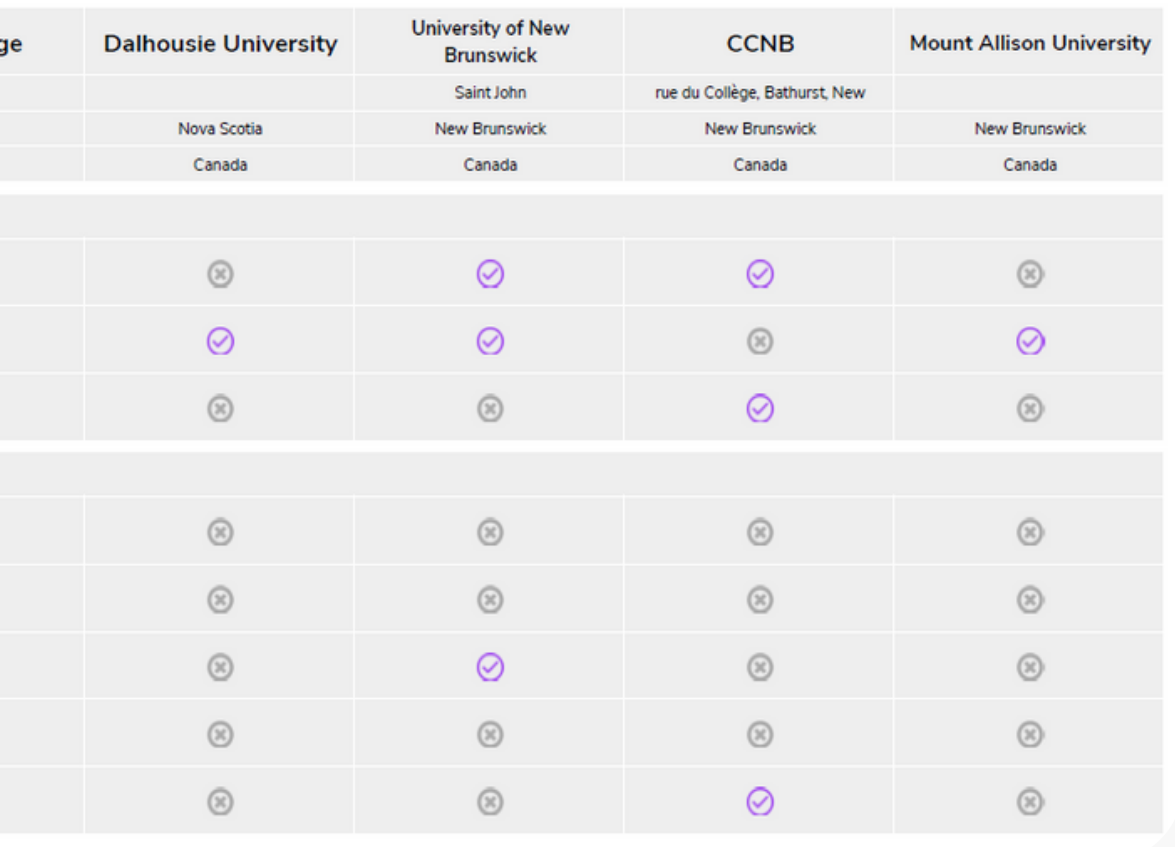

# **How It Works: Mindful Modules**

**Modules are topic-specific life-skills courses that students can complete at their own pace. All students have access to all of our Mental Health and Wellness Modules. Let your students know which modules you would like them to complete.**

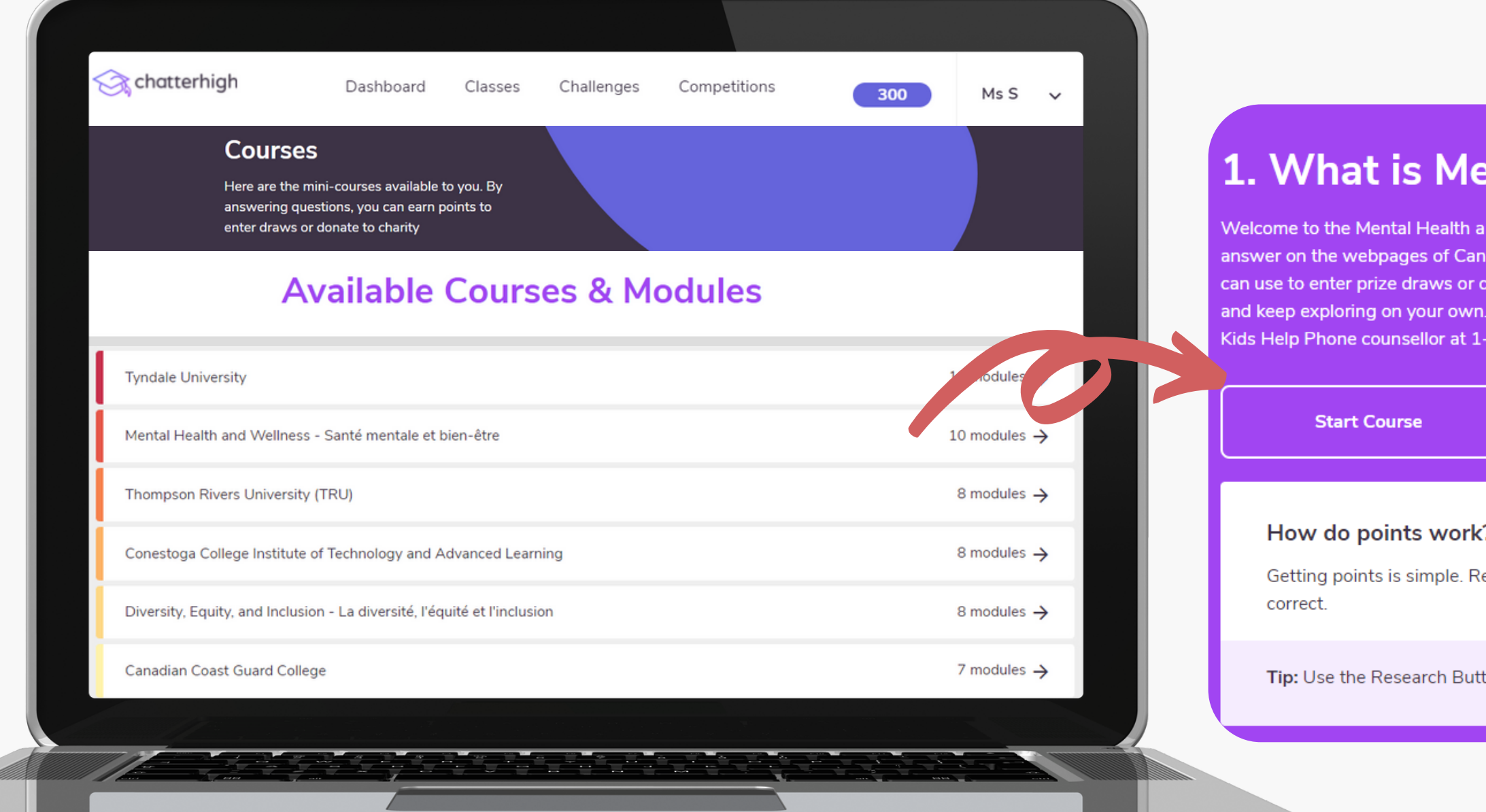

### **Intal Health?**

d Wellness Modules, by ChatterHigh. We'll ask you a series of questions, and you'll search for the ada's leading mental health organizations. When you answer questions, you'll earn points, which you onate to Food Banks Canada. We encourage you to keep all of these mental health resources in mind And remember, if you need someone to talk to about your mental health at any time, you can reach a 800-668-6868

eceive 50 point by clicking the research button and an additional 50 points for getting the answer

ton to find the answer.

# **Mindful Modules - Digital Guidance Office**

**Colleges and universities across Canada are now offering dedicated modules on ChatterHigh to guide your students through information on Admissions, Programs, Financial Aid, Student Services, Co-op, and more. All available modules will appear on your Modules page.**

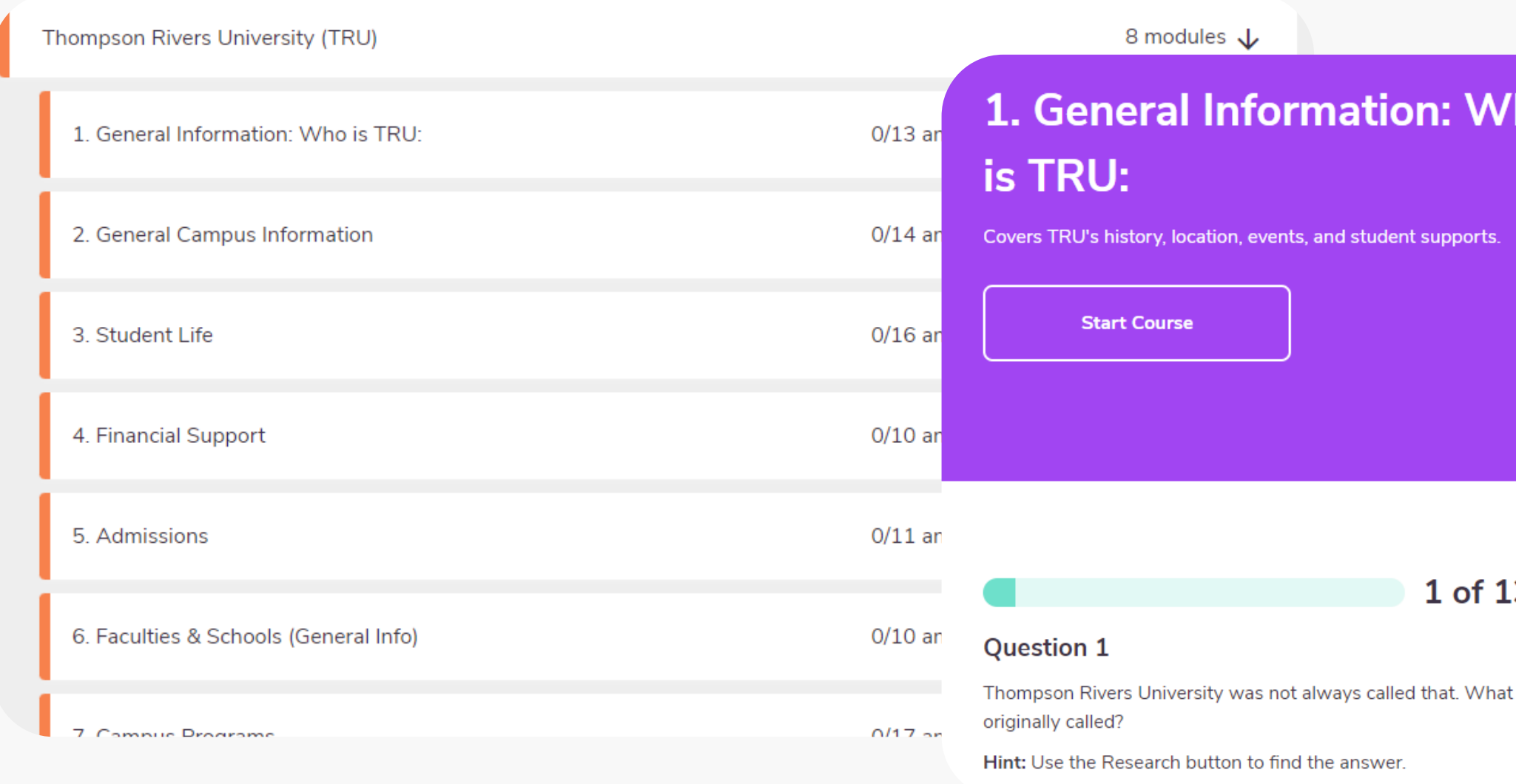

### ገO

How do points work?

Getting points is simple. Receive 50 point by clicking the research button and an additional 50 points for getting the answer correct.

Tip: Use the Research Button to find the answer.

### 3

was the school

![](_page_19_Picture_10.jpeg)

## **How It Works: Your Dashboard**

![](_page_20_Figure_1.jpeg)

# **How It Works: Using Your Points**

**You and your students receive 50 points for researching questions, and 50 points for correct answers. Your points automatically count toward competitions, and you can also use them to donate to Food Banks Canada, or to enter draws for gift cards.**

**Click your points total in the top right corner to donate your points or enter a draw.**

![](_page_21_Picture_3.jpeg)

![](_page_21_Picture_4.jpeg)

## **Support a Charity**

ChatterHigh has joined the fight to end hunger by supporting Feeding America/Food Banks Canada. You can help by quizzing and donating your points

131

Card:)

![](_page_21_Picture_10.jpeg)

## **Enter a Draw**

So you've got points to spend? Awesome! Put them towards a chance of winning things like an iTunes or Amazon Gift

![](_page_22_Picture_8.jpeg)

# **Support for Teachers**

## **Have Questions? We're here to help.**

![](_page_22_Picture_2.jpeg)

## **Taylor Irving**

**Relationship Manager & Teacher Support** taylor@chatterhigh.com [Book](https://meetings.hubspot.com/taylor329) a call

![](_page_22_Picture_5.jpeg)

## **Deborah Deacon**

**Content Manager & District Liaison** deborah@chatterhigh.com [Book](https://meetings.hubspot.com/deborah79) a call